**ADS-1200/ADS-1700W**

Gyors telepítési útmutató

- Nem minden modell kapható minden országban.
- Ha máshogy nem jelöltük, ez az útmutató az ADS-1700W készülék illusztrációit használja.

A legújabb kézikönyvek és a gyakran ismétlődő kérdések a Brother Solutions Center  $\bullet$ webhelyén érhetők el: [support.brother.com](http://support.brother.com)

#### **A készülék üzembe helyezése előtt olvassa el a jelen dokumentum későbbi fejezetében szereplő**  *Termékbiztonsági útmutatót***.**

 $\mathbf{A}$  **FIGYELEM**  $\overline{A}$  FIGYELEM jelzés esetleges veszélyhelyzetre hívja fel a figyelmet, amelynek bekövetkezése halálhoz vagy súlyos sérüléshez is vezethet.

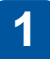

brothe

#### **A készülék kicsomagolása és az alkatrészek ellenőrzése**

A dobozban található részegységek országonként eltérőek lehetnek.

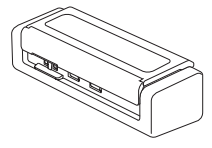

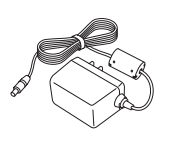

Hálózati adapter

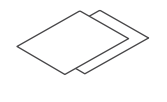

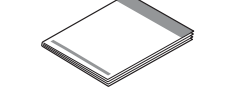

Jótállási kártya

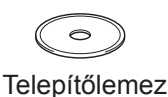

Gyors telepítési útmutató/ Termékbiztonsági útmutató

# **FIGYELEM**

- A termék csomagolása műanyag tasakot tartalmaz. A fulladásveszély elkerülése érdekében tartsa távol ezeket a műanyag tasakokat csecsemőktől és kisgyermekektől. A műanyag tasak nem játékszer.
- Csak a termékkel szállított hálózati adaptert használja.

#### **MEGJEGYZÉS**

- A készülék jövőbeli szállításának megkönnyítése érdekében javasolt az eredeti csomagolás megőrzése.
- Számítógéppel létesítendő helyi kapcsolathoz használjon micro USB 2.0 vagy micro USB 3.0 szabványú kábelt. Ilyen kábel nincs a csomagban.
- További információért tekintse meg a *Online Használati Útmutatót*.
- Ajánlott micro USB 3.0 kábelt használni a Bus Power üzemmódban történő beolvasáshoz (ADS-1200).

#### **Biztonságos hálózati hozzáférés**

A készüléke alapértelmezett jelszava a szkenner alján lévő címkén látható (a "Pwd" kifejezés után). Javasoljuk ennek megváltoztatását, mert az fokozza a készülék védelmét a jogosulatlan hozzáférésekkel szemben.

**2**

**3**

#### **A készülék előkészítése**

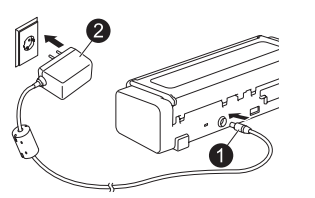

Csatlakoztassa a hálózati adaptert. Nyissa fel a fedelet.

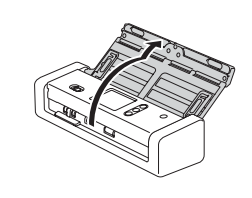

#### **MEGJEGYZÉS**

Mielőtt dokumentumot helyezne az automatikus dokumentumadagolóba (ADF), a készülék tetején található ábrának megfelelően pörgesse át, és rendezze össze a lapokat.

#### **A készülék konfigurálása (csak ADS-1700W)**

• Nyelv kiválasztása

Nyomja meg a  $\mathbb{I}$  (Beállítások) > Kezdeti beállítás > Nyelv elemet.

• Dátum és idő megadása

Nyomja meg a  $\|\cdot\|$  (Beállítások) > Kezdeti beállítás > Dátum és idő elemet.

#### **A készülék csatlakoztatása és szoftver telepítése**

Válassza ki a kívánt beolvasási módot.

**4**

ADS-1200 használata esetén a hálózati kapcsolatok használata nem támogatott.

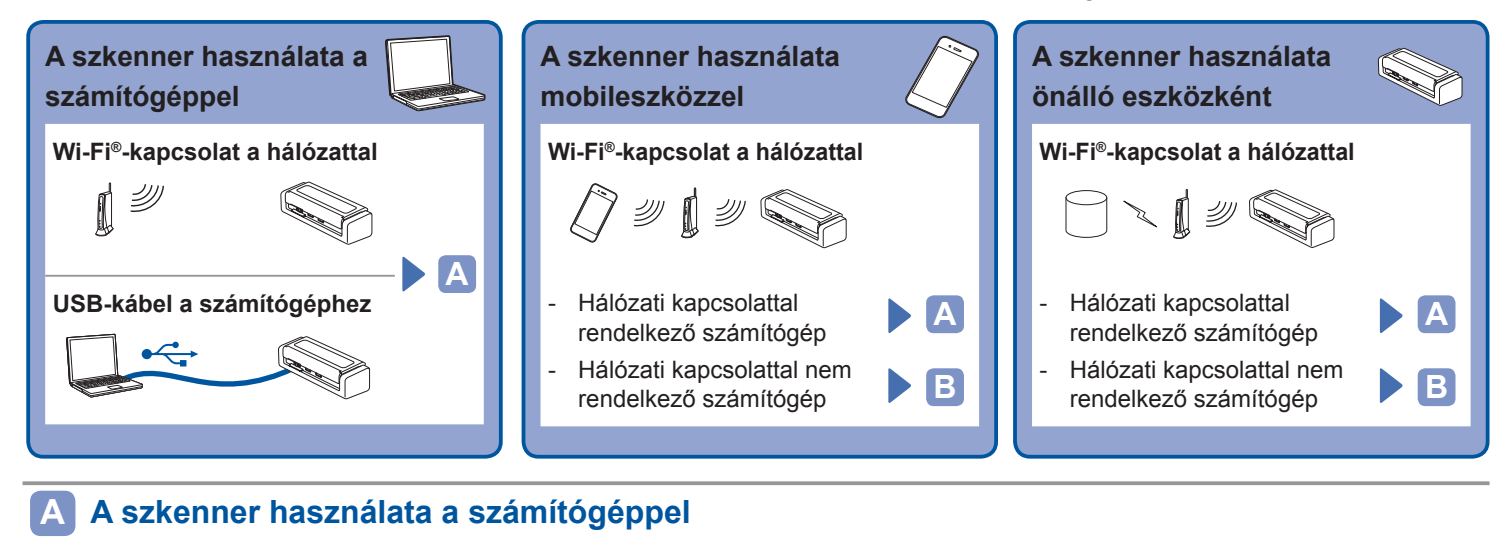

#### **Mac vagy Windows rendszerű számítógép**

Töltse le a teljes illesztőprogram- és szoftvercsomagot a Brother Solutions Center webhelyről: Windows esetén: [support.brother.com/windows](http://support.brother.com/windows) Mac gépeknél: [support.brother.com/mac](http://support.brother.com/mac) Kattintson duplán a letöltött fájlra a telepítés elindításához, majd kövesse a képernyőn megjelenő utasításokat.

Ha végzett, indítsa újra a számítógépet. A számítógéppel végzett

beolvasáshoz telepítenie kell a szkennerhez mellékelt szoftvert. További információért tekintse meg a *Online Használati Útmutatót*.

**Befejezés**

#### **A szkenner használata mobileszközzel vagy önálló készülékként (Wi-Fi® hálózati B kapcsolattal – csak ADS-1700W esetén)**

1. WF > Telepítővarázsló > Igen.

- 2. Válassza ki az SSID-t. Adja meg a hálózati kulcsot.
- 3. Az LCD-n megjelenik a Kapcsolódott felirat.

Ha a szkennert mobileszközzel használja

> Ha a szkennert önálló eszközként használja **Befejezés**

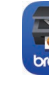

Töltse le, és telepítse mobileszköze segítségével az ingyen elérhető **Brother iPrint&Scan** mobilalkalmazásunkat az App Store, illetve a Google Play™ áruházból.

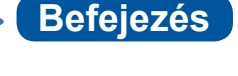

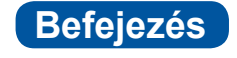

#### **MEGJEGYZÉS**

- Ha nem találja az SSID-t vagy a hálózati kulcsot, kérdezze meg a hálózati rendszergazdát vagy a vezeték nélküli hozzáférési pont/router gyártóját.
- Ha nem sikerül kapcsolódnia a hálózathoz:
	- 1. Ellenőrizze a WLAN-beállítások helyességét.
- majd a Be értéket.

2. A WLAN engedélyezése: Nyomja meg a  $\mathbb{N}$  (Beállítások), Hálózat, WLAN, WLAN engedélyezése elemet,

• A **Brother SupportCenter** olyan mobilalkalmazás, amely elérhetővé teszi a Brother termékhez tartozó legfrissebb

terméktámogatási információkat. Látogasson el az App Store, illetve a Google Play™ áruházba a mobileszközre történő letöltéséhez és telepítéséhez.

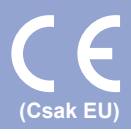

### **A jelen útmutatóban használt szimbólumok és egyezményes jelek**

Az útmutatóban a következő szimbólumok és egyezményes jelek szerepelnek:

# **FIGYELEM**

A FIGYELEM jelzés esetleges veszélyhelyzetre hívja fel a figyelmet, amelynek bekövetkezése halálhoz vagy súlyos sérüléshez is vezethet.

# **VIGYÁZAT**

A VIGYÁZAT jelzés esetleges veszélyhelyzetre hívja fel a figyelmet, amelynek bekövetkezése kisebb vagy mérsékelt sérüléshez is vezethet.

#### **FONTOS**

A FONTOS jelzés esetleges veszélyhelyzetre hívja fel a figyelmet, amelynek bekövetkezése anyagi kárhoz vagy a termék használhatatlanná válásához vezethet.

#### **MEGJEGYZÉS**

A MEGJEGYZÉS útmutatással szolgál a különböző helyzetek kezelésére, továbbá javaslatokat ad más szkennelési funkciókról.

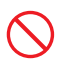

A tiltó ikonok a nem engedélyezett műveleteket jelzik.

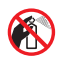

Ez az ikon azt jelzi, hogy gyúlékony permet használata tilos.

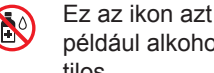

Ez az ikon azt jelzi, hogy szerves oldószerek, például alkohol vagy más folyadékok használata tilos.

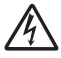

Az áramütésveszély ikonok lehetséges áramütésre figyelmeztetnek.

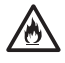

A tűzveszély ikonja tűz lehetőségére figyelmeztet.

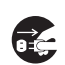

A lecsatlakozást mutató ikon arra figyelmeztet, hogy a készüléket áramtalanítani kell.

Csak ADS-1700W Courier New

A Courier New betűtípus a készülék LCD-kijelzőjén megjelenő üzeneteket jelzi.

Vegyen figyelembe a készülékre és a hálózati adapterre (a későbbiekben használt összefoglaló megnevezésük szerint: "az egységre") vonatkozó minden figyelmeztetést és utasítást.

### **MEGJEGYZÉS**

A jelen útmutatóban szereplő illusztrációkon az ADS-1700W modell látható.

## **Az összeállításra és kiadásra vonatkozó tájékoztatás**

Jelen kézikönyv úgy került összeállításra és kiadásra, hogy az a kiadás pillanatában elérhető legfrissebb termékbiztonsági információkat tartalmazza. A kézikönyvben lévő információk változhatnak.

A legfrissebb útmutatóért látogasson el [support.brother.com/manuals](http://support.brother.com/manuals) oldalunkra.

## **Válasszon biztonságos helyet az egységnek**

Az egységet olyan sík, stabil felületű helyre rakja, amelyen nem érheti ütődés sem rázkódás – például egy asztalra. Olyan száraz, jól szellőző helyet válasszon, ahol a hőmérséklet mindig 5 °C és 35 °C közötti, a páratartalom pedig 20 és 80% között marad (páralecsapódás nélkül).

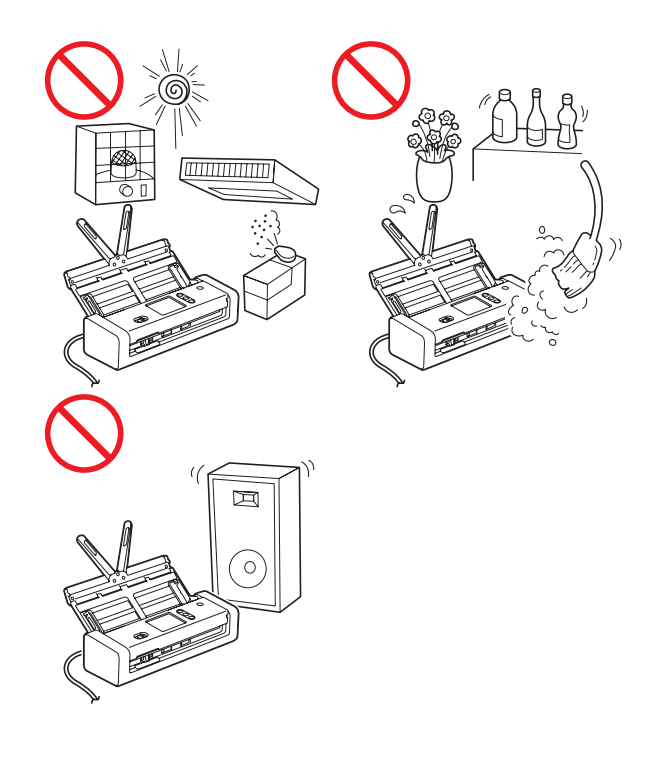

## **FIGYELEM**

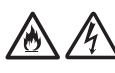

NE tegye ki az egységet közvetlen napfénynek, túlzott hőnek, nyílt lángnak, maró hatású gáznak, párának vagy pornak. NE tegye az egységet szőnyegre vagy pokrócra, mert ott por érheti. Ha mégis így tesz, akkor rövidzárlat vagy tűz keletkezhet. Az egység is károsodhat és/vagy működésképtelenné válhat.

NE helyezze az egységet radiátor, fűtőtest, légkondicionáló, víz vagy vegyszerek közelébe, sem pedig olyan eszköz mellé, amelyek mágnest tartalmaz vagy mágneses teret hoz létre. Ha mégis így tesz, rövidzárlat történhet vagy tűz keletkezhet, amikor az egység vízzel érintkezik (ide értve a fűtés, légkondicionáló és/vagy szellőztető berendezések lecsapódó páráját is, melyek elégségesek lehetnek rövidzárlat vagy tűz okozásához).

# /小

NE helyezze az egységet vegyszerek közelébe vagy olyan helyre, ahol vegyszerek kiszóródásának, kifolyásának veszélye áll fent. Különösen a szerves oldószerek és folyadékok képesek megolvasztani, illetve feloldani a borítást és/vagy a kábeleket, ami miatt kialakulhat tűzveszély és az áramütés veszélye. Ezek az anyagok az egység meghibásodását és elszíneződését is okozhatják.

# 八

A burkolaton, illetve az egység alján vagy hátoldalán található rések és nyílások a szellőzést szolgálják. Ezért úgy kell elhelyezni, hogy ne érintkezzen fallal vagy másik olyan eszközzel, ami a nyílásokat betakarja vagy a szellőzést gátolja. Az egység szellőzőnyílásainak elzárása túlmelegedést és/vagy tüzet okozhat.

### **FONTOS**

- Az egységet mindig szilárd felületre tegye, soha ne ágyra, kanapéra, szőnyegre vagy hasonló, puha felületre.
- NE tegye az egységet "beépített" bútorzatba.

# **VIGYÁZAT**

Az egységet lehetőleg ne helyezze forgalmas helyre. Ha mégis nagy forgalmú helyre kell tennie, gondoskodjon arról, hogy az egység védett legyen, ahol nem lehet véletlenül lelökni, ami az Ön vagy mások sérülését idézhetné elő, vagy súlyos kárt tehetne az egységben.

Gondoskodjon az egységhez kapcsolódó kábelek és vezetékek rögzítéséről, nehogy megbotoljanak bennük.

Gondoskodjon arról, hogy az egységnek semmilyen része se nyúljon le arról az asztalról vagy állványról, amelyikre tette. Az egységet mindenképpen egy sík és stabil, rázkódásmentes felületre tegye. Ha nem tartja be ezeket az óvintézkedéseket, az egység leeshet, és sérülést okozhat.

NE tegye az egységet instabil vagy dőlt kocsira, állványra vagy asztalra, illetve semmilyen döntött/dől felületre. A készülék lezuhanhat, ami sérülést eredményezhet, és az egység komoly károsodását okozhatja.

További sérülést okozhat, ha eltörik a szkenner üvege.

#### **FONTOS**

- NE helyezzen semmilyen tárgyat az egység tetejére.
- NE helyezze az egységet interferenciát okozó készülékek – pl. hangszórók, illetve nem Brother márkájú vezeték nélküli telefonok bázisállomásai – mellé. Ha mégis így tesz, hiba keletkezhet az egység elektronikus alkatrészeinek működésében.

# **Általános óvintézkedések**

# **FIGYELEM**

Az egység csomagolásában műanyag tasakok találhatók. A fulladásveszély elkerülése érdekében tartsa távol ezeket a műanyag tasakokat a csecsemőktől és a kisgyermekektől. A műanyag tasakok nem játékszerek.

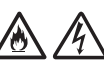

Tilos a készülék belsejébe a burkolat nyílásain át tárgyakat dugni, mert azok veszélyes feszültség alatt levő pontokhoz érhetnek vagy rövidzárlatot okozhatnak, ami tüzet vagy áramütést eredményezhet. Ha fémtárgy, víz vagy más folyadék kerül az egység belsejébe, azonnal húzza ki a készüléket az elektromos csatlakozóaljzatból. Kérje Brother kereskedője vagy a Brother ügyfélszolgálat segítségét.

# AN NO CAN

NE használjon gyúlékony anyagokat vagy bármilyen permetet, sem pedig szerves oldószert/alkoholt vagy ammóniát tartalmazó folyadékot az egység belsejének vagy külsejének tisztításához. Tüzet vagy áramütést okozhat.

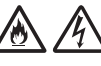

NE szedje szét és NE módosítsa az egységet, mert az tüzet vagy áramütést eredményezhet. Ha az egység javításra szorul, kérje a Brother kereskedő vagy Brother ügyfélszolgálat segítségét.

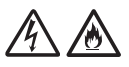

NE használjon sérült hálózati adaptert.

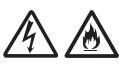

NE tegyen nehéz tárgyat a hálózati adapterre, illetve ne okozzon azon sérülést, és ne módosítsa. Ne hajlítsa vagy húzza meg túl erősen az adapter kábelét.

#### $\mathcal{N}$  $\mathscr{M}$

NE ejtse le vagy üsse meg a hálózati adaptert, kímélje az erős fizikai behatásoktól.

NE érjen hozzá az egységhez villámlások idején. Fennáll a villámlás miatti áramütés minimális kockázata, ha a készüléket vihar ideje alatt használja.

NE használja az egységet folyadékok – pl. fürdőkád, mosóedény, mosogató, mosógép – közelében, nedves alagsorban vagy úszómedence mellett.

# **VIGYÁZAT**

NE fejtsen ki nyomást az egységre, NE helyezzen rá súlyt, és NE használja a rendeltetésétől eltérő célra.

Várjon, amíg a készülék kiadja a lapokat, nehogy az ujja a görgők közé szoruljon.

A készülék bizonyos részei sérülést okozhatnak, ha a (szürkével jelölt) fedeleket erővel próbálja lezárni.

Legyen óvatos, ha a kezét az ábrákon látható területekre helyezi.

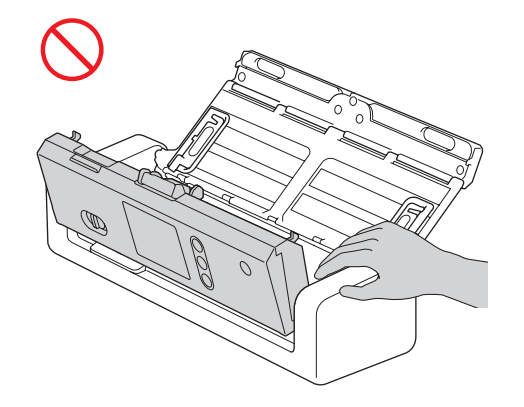

NE szállítsa a készüléket a felső fedelénél fogva. Ha így tesz, akkor a készülék kicsúszhat a kezei közül. A készüléket mindig úgy vigye, hogy a kezét teljesen alá teszi.

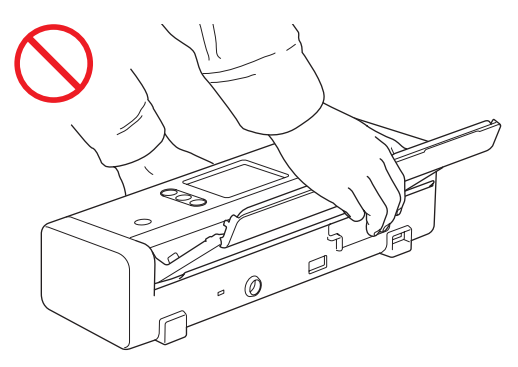

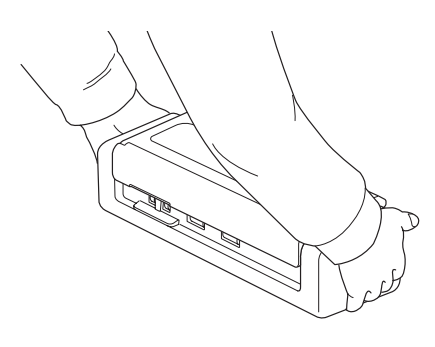

Legyen óvatos a készülék használata során, nehogy ruházatát (különösen a ruhák ujját, a nyakkendőt stb.), haját vagy más kiegészítőjét behúzza a készülék, mert az sérüléshez vezethet.

Ha idegen tárgy kerül a készülékbe, azonnal húzza ki az egységet a fali csatlakozóaljzatból.

NE lóbálja a hálózati adaptert. NEM játékszer. Ha játszik vele, veszélyeztetheti saját vagy mások testi épségét.

### **FONTOS**

(Csak ADS-1700W)

NE érintse meg az érintőképernyőt közvetlenül a hálózati adapter csatlakoztatása, illetve a készülék bekapcsolása után. Ha mégis így tesz, hiba jelentkezhet.

### **Az egység biztonságos csatlakoztatása**

## **FIGYELEM**

Az egységben nagyfeszültségű elektródák találhatók. Mielőtt hozzáférne a készülék belsejéhez (pl. tisztítás vagy más hasonló rutin karbantartási műveletek céljából), mindig győződjön meg arról, hogy a hálózati adapter ki van húzva a készülékből, illetve az elektromos csatlakozóaljzatból.

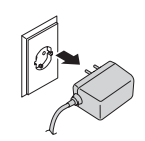

NE érjen a hálózati adapterhez nedves kézzel. Ha mégis így tesz, elektromos áramütés érheti.

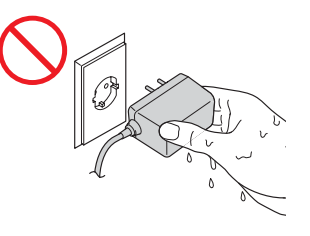

NE csatlakoztassa egyenáramú áramforráshoz vagy inverterhez. Ez áramütést okozhat. Ha nem biztos abban, hogy milyen áramforrással rendelkezik, kérdezzen meg egy szakképzett villanyszerelőt.

NE használja az egységet, ha a tápkábel megkopott vagy sérült, ellenkező esetben fennáll az áramütés vagy tűz kockázata.

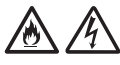

NE a tápkábelnél fogva húzza ki a csatlakozót. NE helyezzen semmit a tápkábelre. NE helyezze az egységet olyan helyre, ahol valaki ráléphet a tápkábelre. Ha mégis így tesz, azzal elektromos áramütést vagy tüzet okozhat.

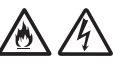

A Brother határozottan javasolja, hogy NE használjon semmilyen típusú hosszabbító kábelt. Ezen óvintézkedések be nem tartása tüzet, áramütést okozhat, vagy az egység károsodását eredményezheti.

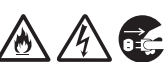

Amikor kihúzza a hálózati adaptert a készülékből, mindig a csatlakozóját fogja meg, ne a kábelt, és határozott mozdulattal húzza ki. Ha nem így tesz, sérülhet a szigetelés vagy megszakadhat a vezeték, ami tüzet vagy áramütést okozhat.

Bizonyosodjon meg arról, hogy a hálózati adapter szorosan illeszkedik szabványos elektromos aljzatba. Ne használjon kilazult csatlakozóaljzatot. Ha a hálózati adapter nincs megfelelően bedugva a hálózati csatlakozóaljzatba, az adapter felforrósodhat, és kigyulladhat.

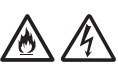

Mindig a termékhez mellékelt hálózati adaptert használja, és azt megfelelő – az *Online Használati Útmutató* dokumentum *Specifikáció* fejezetében jelzett – hálózati feszültségű aljzathoz csatlakoztassa. Ellenkező esetben Ön vagy másik személy személyi sérülést szenvedhet, illetve károsíthatja a készüléket vagy más vagyontárgyat. A Brother nem vállal felelősséget olyan károkért vagy személyi sérülésekért, amelyeket nem a termékkel szállított hálózati adapter használata okozott.

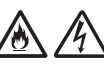

NE csatlakoztassa a készülékhez mellékelt hálózati adaptert más termékhez.

NE terhelje túl a hálózati adaptert.

# **VIGYÁZAT**

Ha hosszabb ideig nem kívánja használni az egységet, akkor a hálózati adaptert húzza ki az elektromos aljzatból.

# **Az egység szervizelése**

NE próbálja az egységet saját kezűleg javítani. A burkolatok felnyitásakor vagy leszerelésekor Ön veszélyes feszültség alatt álló pontokkal érintkezhet és más veszélyeknek is kiteheti magát, valamint a jótállást is elveszítheti. Kérje Brother kereskedője vagy a Brother ügyfélszolgálat segítségét.

## **FIGYELEM**

Ha az egység leesett, vagy a burkolata megsérült, az áramütést vagy tüzet okozhat. Csatlakoztassa le az egységet az elektromos hálózatról, és lépjen kapcsolatba a Brother kereskedővel vagy a Brother ügyfélszolgálatával.

# 八

Ha az egység szokatlanul forró, füstöt vagy valamilyen erős szagot bocsát ki magából, esetleg folyadék folyt rá, azonnal húzza ki az elektromos csatlakozóaljzatból. Kérje Brother kereskedője vagy a Brother ügyfélszolgálat segítségét.

### **FONTOS**

Ha a készülék a használati utasításban leírtak betartása ellenére sem működik megfelelően, csak azon kezelőszervek beállításait módosítsa, amelyekre nézve útmutatást talál a használati utasításban. A többi kezelőszerv nem megfelelő beállítása miatt az egység károsodhat, és ilyenkor gyakran egy képzett szerelő hosszas munkájára van szükség az egység normál működésének helyreállításához.

## **Termékszavatosság és felelősségvállalás**

Az útmutatóban leírtak nincsenek hatással az érvényes termékszavatossági feltételekre, és nem tekinthetők hivatkozási alapként a termékre vonatkozó szavatosság kibővítéséhez. Az útmutatóban leírt biztonsági előírások be nem tartása érvénytelenítheti a termékre vonatkozó jótállást.

## **FIGYELEM**

Csak a jelen készülékhez mellékelt hálózati adaptert használja.

A terméket könnyen hozzáférhető elektromos csatlakozóaljzat közelében kell elhelyezni. Vészhelyzet esetén a teljes áramtalanításhoz húzza ki a hálózati adaptert az elektromos csatlakozóaljzatból.

## **Megfelelőségi nyilatkozat (csak Európa)**

A Brother Industries, Ltd. vállalat (15-1 Naeshiro-cho, Mizuho-ku, Nagoya 467-8561, Japan) kijelenti, hogy ez a termék megfelel az Európai Közösségen belül irányadó vonatkozó irányelvek és rendeletek alapvető követelményeinek. A Megfelelőségi nyilatkozat (DoC) a Brother

Solutions Center weboldaláról tölthető le.

Látogasson el a [support.brother.com](http://support.brother.com) weboldalra, és: -> kattintson a "Kézikönyvek" elemre;

- -> válassza ki a megfelelő modellt;
- -> kattintson a "Megfelelőségi nyilatkozat" elemre;
- -> kattintson a "Letöltés" gombra.

A megfelelőségi nyilatkozatot PDF-fájlként töltheti le.

### **A 2014/53/EU irányelv szerinti megfelelőségi nyilatkozat (csak Európa) (kizárólag ADS-1700W)**

A Brother Industries, Ltd. vállalat (15-1, Naeshiro-cho, Mizuho-ku, Nagoya, 467-8561, Japan) kijelenti, hogy a jelen termék megfelel a 2014/53/EU irányelv előírásainak. A Megfelelőségi nyilatkozat másolatának letöltéséhez kövesse a Megfelelőségi nyilatkozat (csak Európában) című bekezdés utasításait.

# **Vezeték nélküli LAN (csak ADS-1700W esetén)**

Ez a szkenner támogatja a vezeték nélküli interfész használatát.

Frekvenciasáv(ok): 2400-2483,5 MHz.

A frekvenciasáv(ok) on kibocsátott rádiófrekvenciás teljesítmény maximuma: kevesebb, mint 20 dBm (EIRP).

### **Információk a 801/2013 tanácsi rendeletnek való megfelelésről**

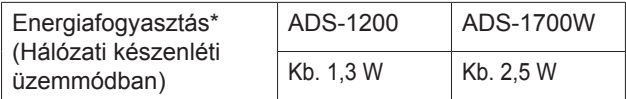

\* Ha minden hálózati port aktiválva és csatlakoztatva van

### **WLAN engedélyezése/ letiltása (kizárólag ADS‑1700W)**

- 1 Nyomja meg a (Beállítások) gombot.
- 2 Nyomja meg a Hálózat gombot.
- 3 Nyomja meg a WLAN lehetőséget.
- 4 A▲ vagy ▼ gomb segítségével jelenítse meg a WLAN engedélyezése menüelemet.
- 5 Nyomja meg a WLAN engedélyezése elemet.
- 6 Válassza ki a Be (vagy Ki) lehetőséget.

### **Újrahasznosítási információk a WEEE és az akkumulátorokról szóló irányelvek előírásai szerint**

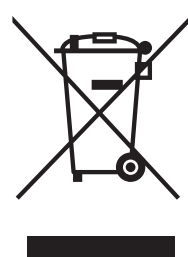

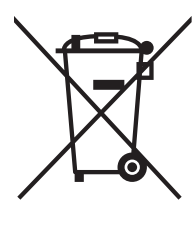

Termék jelzése Akkumulátor jelzése

#### **Csak Európai Unió esetében**

A készülék/akkumulátor a fenti újrahasznosítási szimbólumok valamelyikével meg van jelölve. Ez arra utal, hogy a terméket/akkumulátort az élettartama végén a háztartási hulladéktól elkülönítve kell gyűjteni, és megfelelő gyűjtőponton kell elhelyezni.

### **Vegyi anyagok (EU REACH)**

A termékeinkben megtalálható vegyi anyagokra vonatkozó, a REACH szabályozás által megkövetelt információk elérhetők a következő weboldalon: [www.brother.eu/reach](https://www.brother.eu/reach)

## **Védjegyek**

A BROTHER a Brother Industries, Ltd. védjegye vagy bejegyzett védjegye.

Az Android és a Google Play a Google Inc. tulajdonát képező védjegy.

Az Apple, az App Store, a Mac, a macOS és a Safari az Apple Inc. védjegye az Egyesült Államokban és más országokban.

A Nuance, a Nuance logó, a Power PDF és a PaperPort a Nuance Communications, Inc., illetve leányvállalatainak védjegye vagy bejegyzett védjegye az Egyesült Államokban és/vagy más országokban.

A WPA, WPA2, Wi-Fi Protected Access és Wi-Fi Protected Setup a Wi-Fi Alliance védjegyei.

A Wi-Fi, a Wi-Fi Alliance és a Wi-Fi Direct a Wi-Fi Alliance bejegyzett védjegyei.

Az Intel az Intel Corporation védjegye az Amerikai Egyesült Államokban és/vagy más országokban.

Minden vállalat, amelynek szoftvere meg van említve a kézikönyvben, rendelkezik a saját tulajdonú programjaira vonatkozó szoftverlicencszerződéssel.

**A Brother termékeken, kapcsolódó dokumentumokon és egyéb anyagokon feltüntetett minden vállalati márkanév és terméknév a megfelelő vállalat védjegye vagy bejegyzett védjegye.**

#### **Szerkesztés és kiadás**

Ez a kézikönyv a legfrissebb termékleírásokat és műszaki adatokat tartalmazza, összeállítása és kiadása a Brother Industries, Ltd. felügyelete alatt történt.

A jelen útmutató tartalma és a termékek műszaki adatai előzetes bejelentés nélkül is változhatnak.

A Brother fenntartja magának a jogot, hogy bejelentés nélkül módosítsa a kézikönyvben foglalt specifikációkat és anyagokat, és nem vállal felelősséget az olyan (akár közvetett) károkért, amelyek a bemutatott anyagokba vetett bizalom miatt következnek be, ideértve – a felsorolás kizárólagossága nélkül – a nyomdai és egyéb hasonló hibákat is.

#### **Szerzői jogok és licenc**

© 2019 Brother Industries, Ltd. Minden jog fenntartva.

## **Nyílt forráskódú licenccel kapcsolatos megjegyzések**

A termék nyílt forráskódú szoftvert tartalmaz. A nyílt forráskódú licenccel kapcsolatos megjegyzésekért látogasson el a Brother Solutions Center oldalára a [support.brother.com](http://support.brother.com) címen.

# **Brother ügyfélszolgálat**

# **Ügyfélszolgálat**

A területileg illetékes Brother iroda elérhetőségét megtalálhatja a [www.brother.com](http://www.brother.com) webhelyen.

# **Szervizközpontok címe**

Az európai szervizközpontok elérhetőségéért forduljon a területileg illetékes Brother irodához. Az európai irodák címe és telefonos elérhetősége a [www.brother.com](http://www.brother.com) webhelyen, az ország kiválasztását követően érhető el.

## **A lapolvasó berendezés törvénytelen használata**

Bizonyos iratok és dokumentumok csalási szándékkal végrehajtott másolása bűntettnek minősül. Az alábbi, nem teljes lista tartalmazza azon dokumentumtípusokat, melyek másolása törvénybe ütközik. Ha adott elem vagy dokumentum kapcsán kételyei merülnek fel, kérje ki jogi tanácsadója és/ vagy az illetékes jogi hatóságok véleményét:

- **Bankjegy**
- Kötvény és egyéb adósságot igazoló irat
- Befizetési igazolás
- Fegyveres erők leszerelési igazolása vagy behívója
- Útlevél
- Postai bélyeg (lepecsételt vagy postatiszta)
- Bevándorlási dokumentum
- Szociális juttatások dokumentumai
- Állami szervek által kiállított csekk vagy váltó
- Azonosításra alkalmas kitűző vagy jelvény

Szerzői jogvédelem alatt álló művek nem másolhatók törvényesen, kivéve ha a másolás "tisztességes szándékú" és a jogvédelem alatt álló műnek csupán egyes bekezdéseit érinti. A több példányban való lemásolás helytelen felhasználásra utal. A műalkotások a szerzői jogvédelem alatt álló művekkel azonos elbírálás alá esnek.

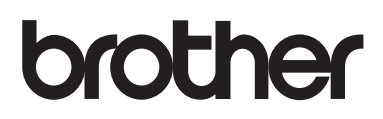

**Látogasson meg bennünket a világhálón [www.brother.com](http://www.brother.com)**

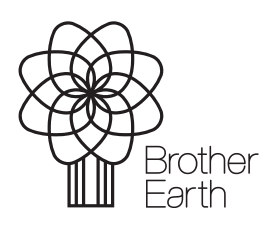

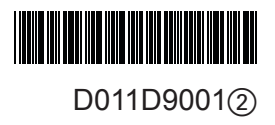

[www.brotherearth.com](http://www.brotherearth.com)